# **Coupa Supplier Portal (CSP)**

Preferred Invoicing Method - **Coupa Supplier Portal (CSP)** The CSP is a free tool for suppliers to easily do business with UTHealth. The CSP makes managing invoices and transactions easy. Depending on our specific Coupa configuration, you can manage content and settings on a customer-by-customer basis, including viewing purchase orders, setting up delivery methods, creating catalogs, sending invoices, checking the status of transactions, and more. Communication between supplier and the University is done through the front-end system with a history of all communication.

# Get Started with the CSP

Register Get an invitation email from UT Coupa Support Team, then self-register.

Create Your Account Create an account from invite email.

Log in to CSP Log into the CSP using single or two-factor authentication.

# Create Custom Views or Update Your Profiles

Change the view settings depending on how you want to see information on orders, invoices, catalogs, service, or payments for each customer. Updates your public and customer-specific company profiles.

## Enable or Disable Two-Factor Authentication

Enable two-factor authentication for additional security.

## Manage Your Account

Change your personal information, set your notification preferences, or enable/disable two-factor authentication.

## Navigate and Get Help

Learn where to find what in the CSP, including help.

## View and Manage Notifications

View your notifications and set your notification preferences.

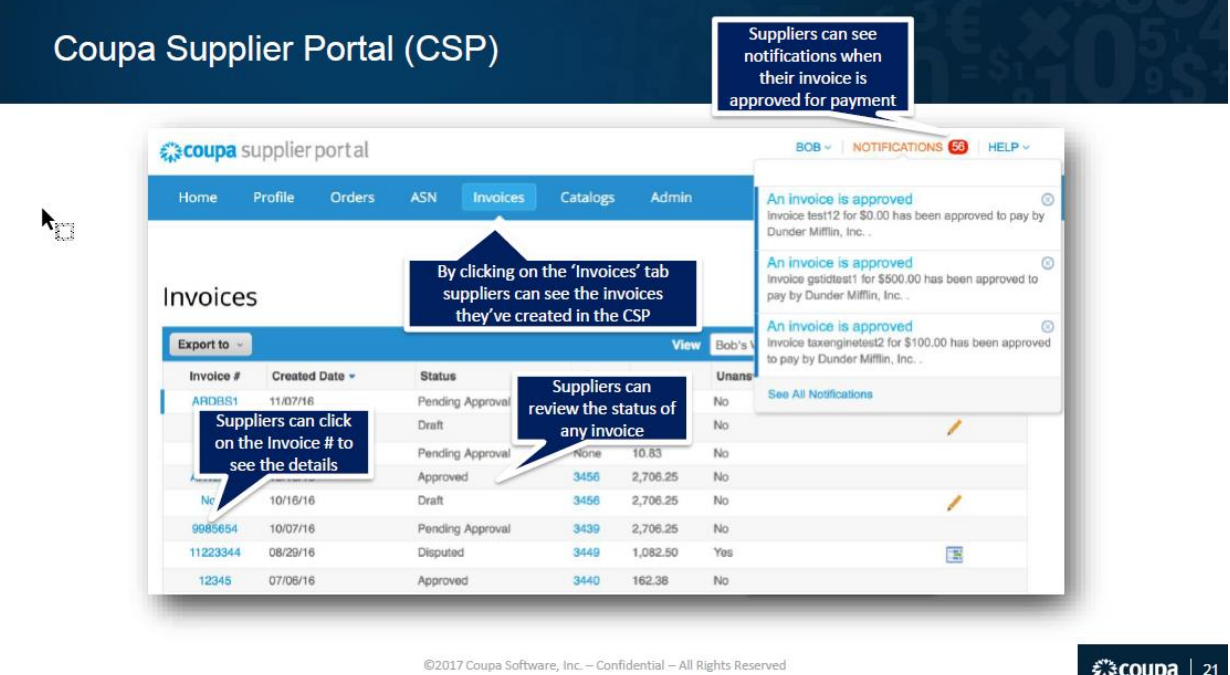

森coupa | 21

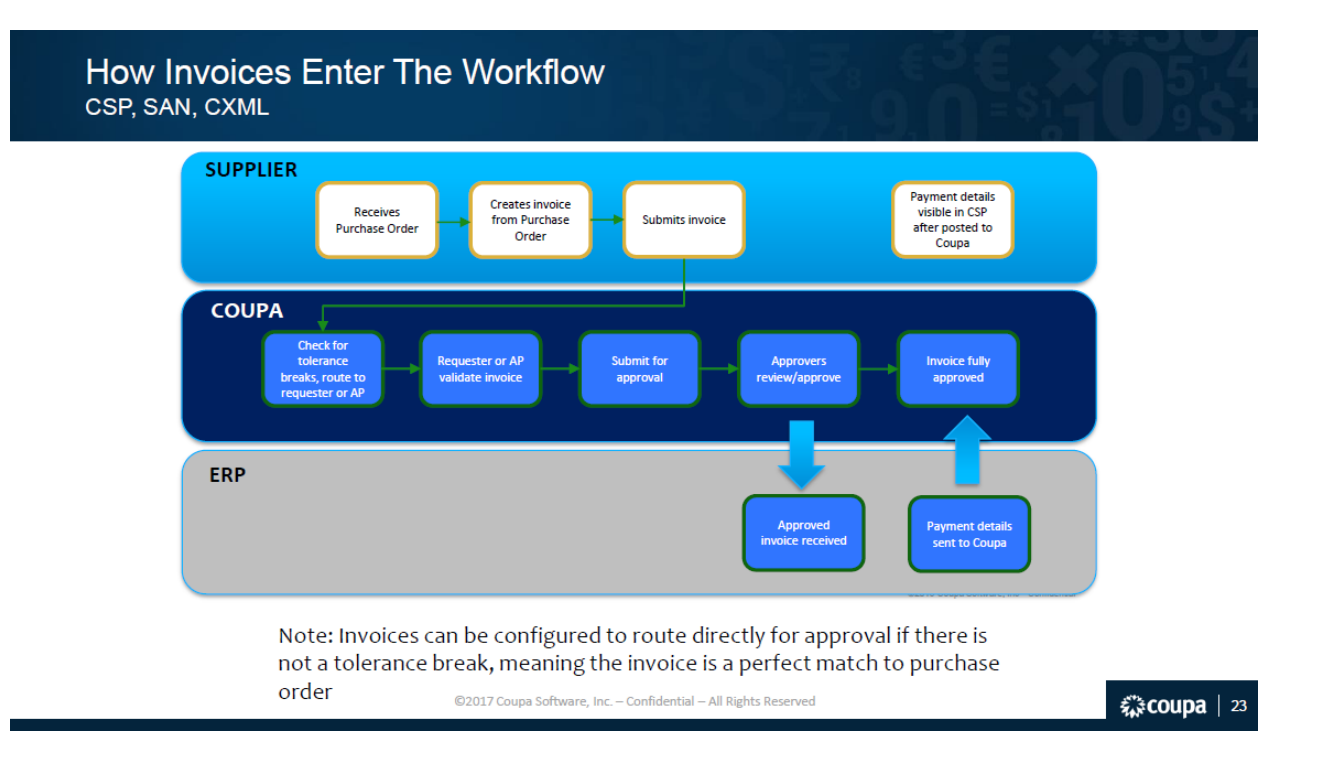

**Please note continued submission of invoices via traditional methods of mail or non-Coupa email will result in a delayed payment due to additional processing time.** 

We enjoy the visibility the system provides. When you have a moment, please see the Coupa videos below and if your interested in joining our CSP, I can have the Coupa Support Team contact you. I'm here to help! You may also reach out to **AccountsPayable@uth.tmc.edu** for assistance.

#### Coupa Video Links:

https://success.coupa.com/Suppliers/For\_Suppliers/Coupa\_Supplier\_Portal/Additional\_Resources/CSP [Videos](https://success.coupa.com/Suppliers/For_Suppliers/Coupa_Supplier_Portal/Additional_Resources/CSP_Videos)

### Link to enroll in CSP: <https://supplier.coupahost.com/sessions/new>

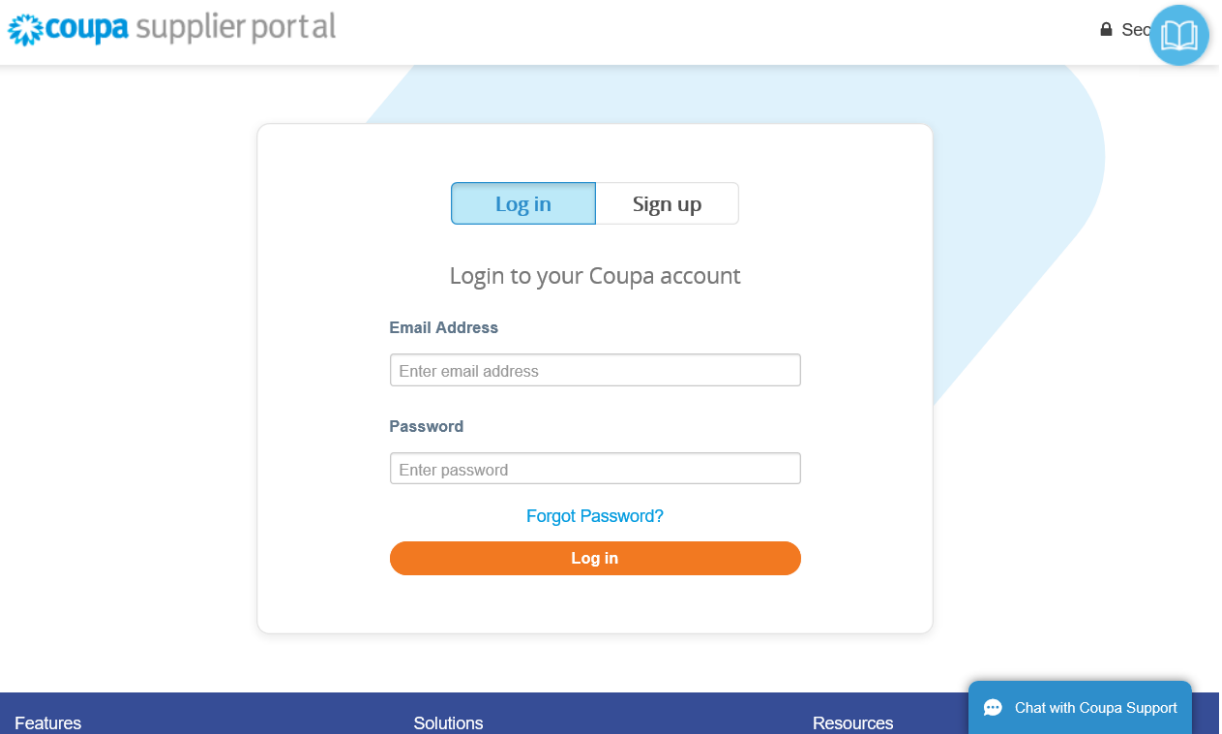